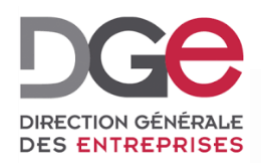

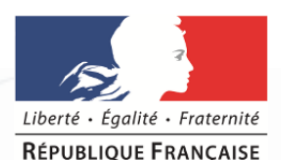

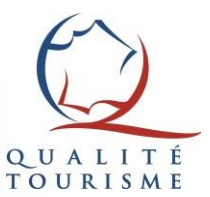

# **Tutoriel du portail Qualité Tourisme™: Comment télécharger sa notification Qualité Tourisme™ ?**

**À destination des professionnels Actualisé en Novembre 2019**

Si votre établissement vient de passer en commission, vous en avez été informé par mail (via qualitetourisme@questionnaire-qualite-tourisme.fr).

Ce mail vous invite à vous connecter au portail Qualité Tourisme™ : https://portail.questionnaire-qualite[tourisme.fr/, afin de consulter les commentaires de](https://portail.questionnaire-qualite-tourisme.fr/) la commission sur votre dossier et télécharger votre notification Qualité Tourisme™.

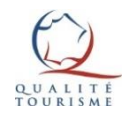

# La page de connexion

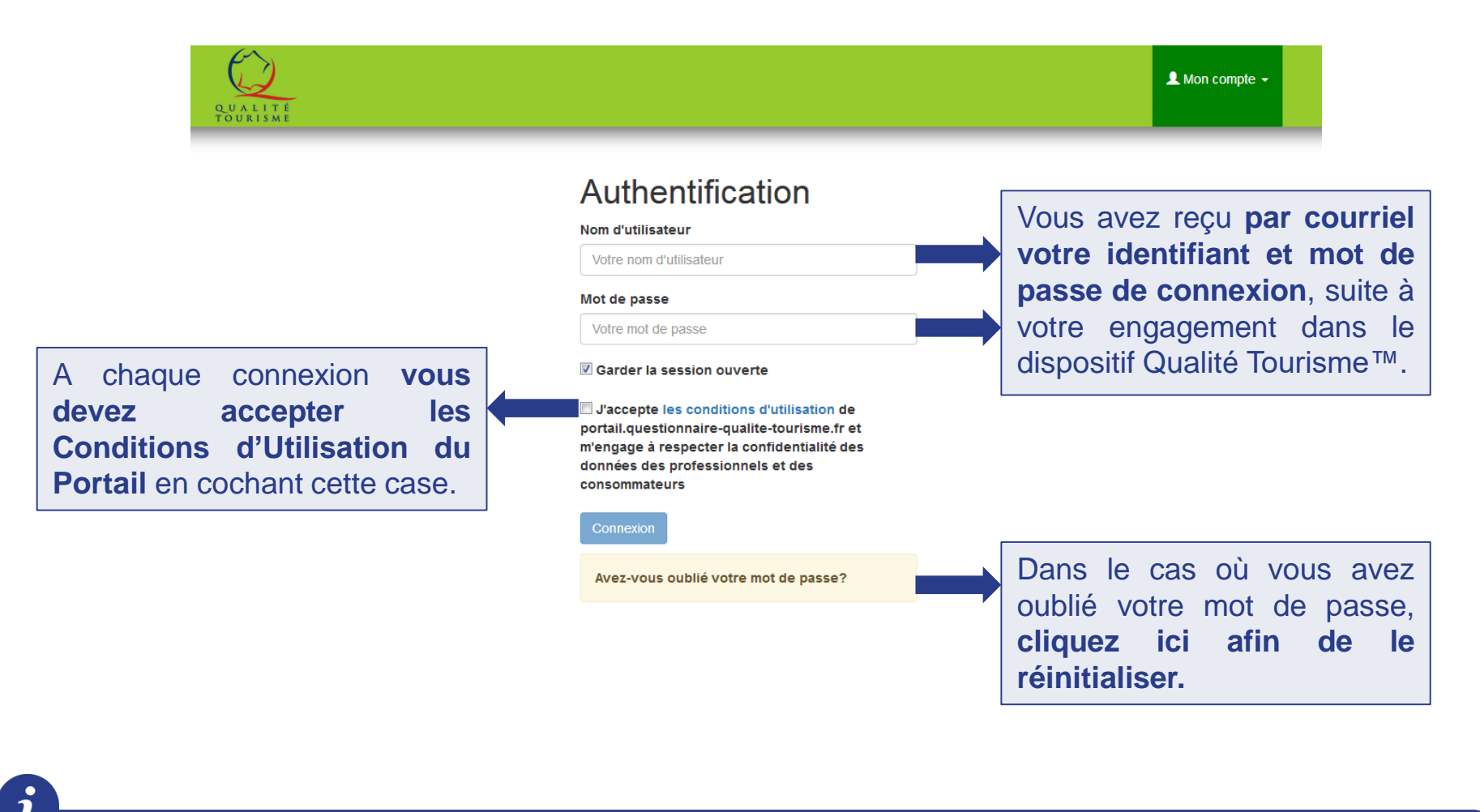

Dans le cas où **vous avez oublié votre identifiant, veuillez contacter votre Partenaire Qualité Tourisme™**.

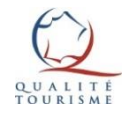

#### Acceptation des Conditions Générales d'Utilisation (CGU) de la marque

**Lors de votre toute première connexion** au Portail, la fenêtre suivante apparaîtra :

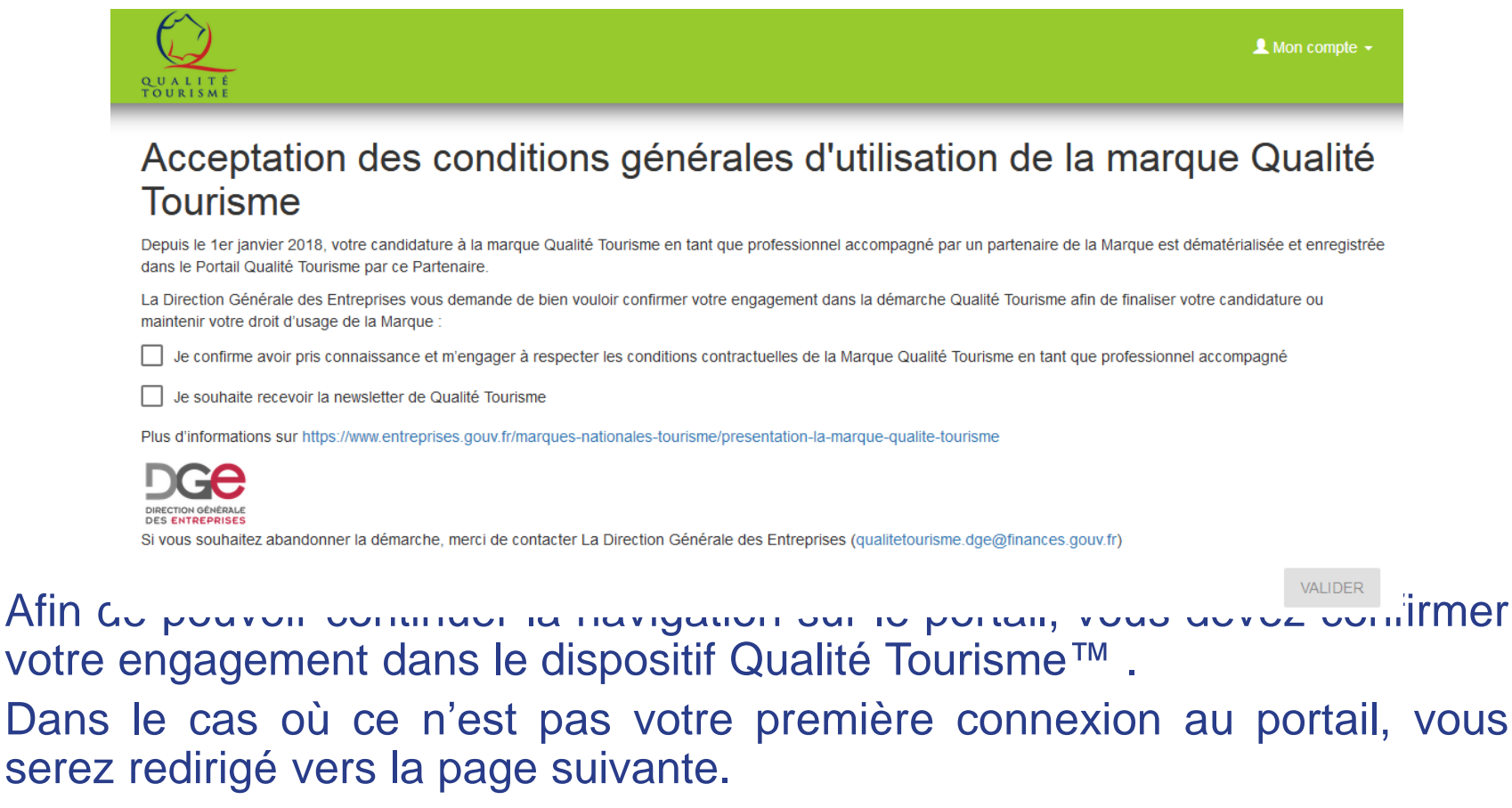

Pour consulter les conditions générales [d'utilisation](#page-6-0) du Portail

### La page de l'établissement

#### La page est divisée en 6 parties avec:

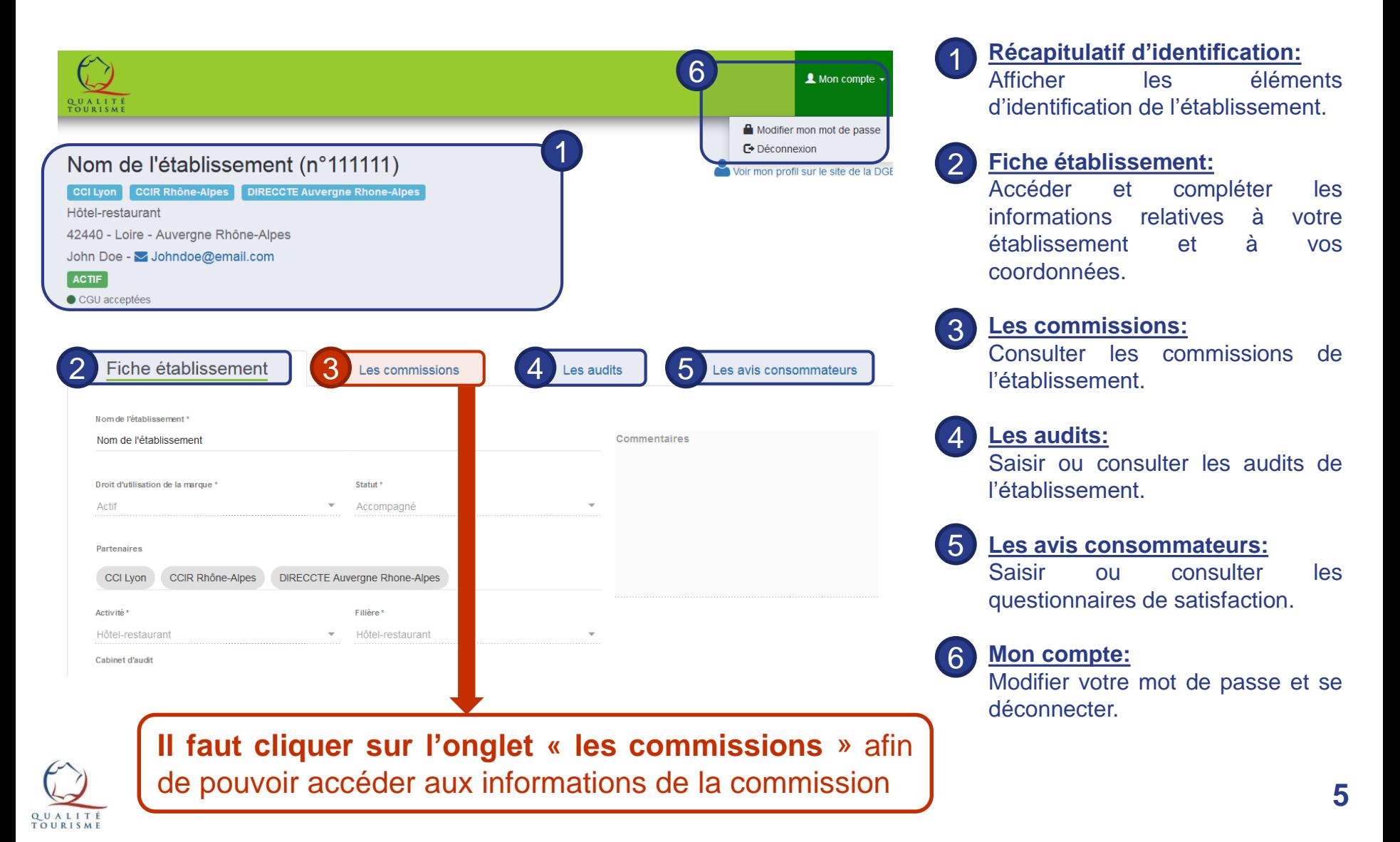

### L'onglet des commissions

Cette page présente l'historique des commissions relatives à votre établissement. Elle permet de consulter les avis et les commentaires de la commission. Elle permet également de télécharger sa notification Qualité Tourisme™.

![](_page_5_Picture_79.jpeg)

![](_page_5_Picture_3.jpeg)

# <span id="page-6-0"></span>Pour plus d'informations sur la marque Qualité Tourisme™

![](_page_6_Picture_89.jpeg)

Pour toutes questions ou informations complémentaires, **veuillez contacter la Direction Générale des Entreprises à l'adresse suivante:** [qualitetourisme.dge@finances.gouv.fr](mailto:qualitetourisme.dge@finances.gouv.fr)

![](_page_6_Picture_3.jpeg)